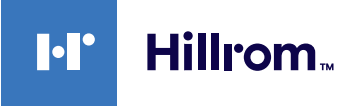

# **Welch Allyn® Connex®-apparater ECG Kort oversigt**

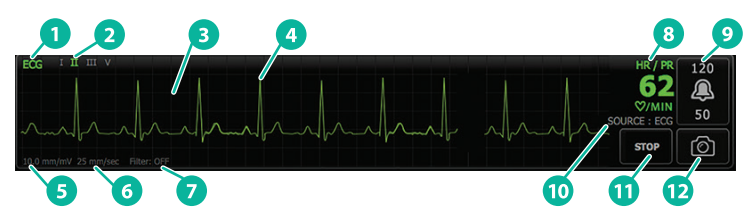

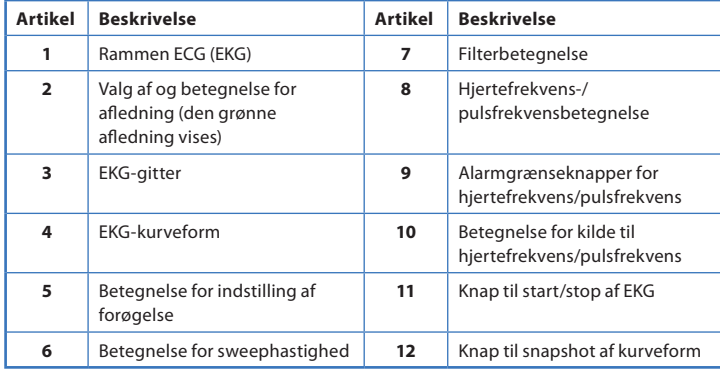

#### **Rammen ECG (EKG) Rammen Respiration Rate (Respirationsfrekvens)**

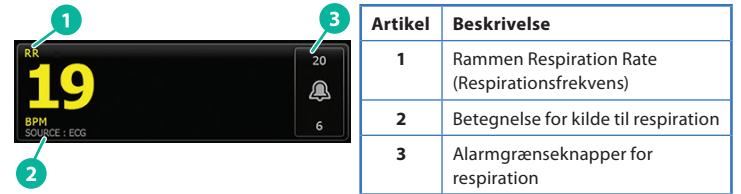

### **Opsæt EKG/impedansrespiration**

- 1. Tryk på fanen **Settings** (Indstillinger).
- 2. Tryk på fanen **Setup** (Opsætning).
- 3. Tryk på den lodrette fane **ECG** (EKG).
- 4. Juster følgende indstillinger efter behov:
	- EKG-forøgelse. Vælg den ønskede forøgelse.
	- Kurvehastighed. Vælg den ønskede kurvehastighed.
	- Filter. Tryk på valgboksen for at aktivere eller deaktivere Filter.
	- Brug EKG som respirationsfrekvenskilde, når det findes. Tryk på valgboksen for at aktivere eller deaktivere impedansrespiration. Apparatet måler kun impedansrespiration ved overvågning i afledning II.

hillrom.com **REF 80020894 Ver. B • Revideringsdato: 2021-09 •** © 2021 Welch Allyn, Inc. Alle rettigheder forbeholdes. Welch Allyn, Inc. er et datterselskab af Hill-Rom Holdings, Inc.

5. Indstil detektering af pacemaker efter behov. Tryk på valgboksen for at aktivere eller deaktivere visning af pacemakerspidser som vist her.

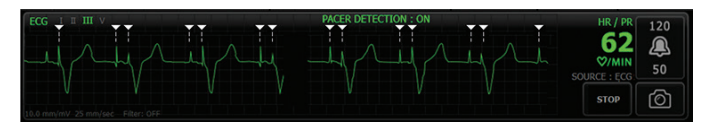

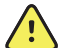

**ADVARSEL** Risiko for patientens sikkerhed. Indstil detektering af pacemaker korrekt. En pacemakerpuls kan blive talt som et QRS, hvilket ville kunne medføre en forkert hjertefrekvens og manglende registrering af hjertestop og visse livstruende arytmier (V-Tach, V-Fib og asystoli). Hvis din patient har pacemaker, skal du indstille detektering af pacemaker til ON (Til) for at undgå denne risiko, og pacemakerpatienter skal holdes under tæt observation.

**Bemærk** Standardindstillingen for Pacemaker detection (Detektering af pacemaker) er Off (Fra). Efter overvågning af en patient, hvor detektering af pacemaker er indstillet til On (Til), vender apparatet tilbage til standardindstilling, før den næste patient overvåges. Gå tilbage til fanen **Settings > Setup > ECG** (Indstillinger > Opsætning > ECG) for at aktivere detektering af pacemaker for en ny patient.

6. Tryk på fanen **Home** (Start). De nye indstillinger træder i kraft med det samme.

# **Overvåg patienten**

- 1. Tryk på **Start** i rammen ECG (EKG) for at begynde at optage en EKGkurveform. Der går 3 til 5 sekunder, før kurveformen vises på skærmen. Hjertefrekvensen vises også i rammen ECG (EKG).
- 2. Find EKG-afledningsbetegnelsen i rammen. Se efter en liste over tilgængelige afledninger, hvor den aktuelt valgte afledning er fremhævet.
- 3. Tryk et vilkårligt sted på kurveformen på skærmen for at vise en anden afledning. Kurveform og valgt afledning skifter, hver gang du trykker.
- 4. Fortsæt overvågning af EKG efter behov.

# **Gem og gennemgå et snapshot af kurveformen**

#### **Snapshots af kurveformer uden alarmer**

Du kan gemme snapshots af kurveformer uden alarmer i fanen Review (Gennemse). Snapshots af kurveformer uden alarmer gemmer 7 sekunders data før anmodningen.

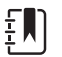

**Bemærk** Du kan gemme ét snapshot af en kurveform i minuttet.

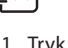

- 1. Tryk på  $\circled{6}$  i rammen ECG (EKG), når du ser en kurveform, du vil gemme.
- 2. Tryk på fanen **Review** (Gennemse), og se ikonet for gemt kurveform i rækken ECG (EKG).

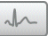

- 3. Tryk på  $\left| \rightarrow \right|$  for at åbne og gennemse snapshottet.
- 4. Tryk på **Print** (Udskriv) for at udskrive kurveformen, eller tryk på **Cancel** (Annuller) for at lukke snapshottet. Uanset hvad du vælger, vises fanen Review (Gennemse) igen.

# **Snapshots af kurveformer med alarmer**

Der gemmes automatisk snapshots af kurveformer med arytmialarmer (V-Tach, V-Fib og asystoli) på fanen Review (Gennemse). Brugeren skal ikke gøre noget. Bemærk følgende:

- Hvis "Print on alarm" (Udskriv ved alarm) er aktiveret i Advanced settings (Avancerede indstillinger), udskrives kurveformen automatisk, når den er blevet gemt.
- Ikonet for en gemt kurveform med en alarm vises med rødt  $\mathbb{R}^n$ i tabellen i Review (Gennemse), hvilket angiver en alarm med høj prioritet.
- Kurveformer med alarmer gemmer 7 sekunders data før og 7 sekunders data efter en alarmhændelse (V-Tach, V-Fib og asystoli).
- I de 7 sekunder efter alarmen, hvor der gemmes, kan du ikke ændre indstillinger (afledninger, filter, forøgelse, detektering af pacemaker osv.).

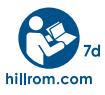

For oplysninger om alle produkter kan du kontakte Hillroms tekniske support: [hillrom.com/en-us/about-us/locations/](http://hillrom.com/en-us/about-us/locations/)